# Eclipse crossword

## **Come fare un cruciverba in poche mosse**

**Enrico Sitta**

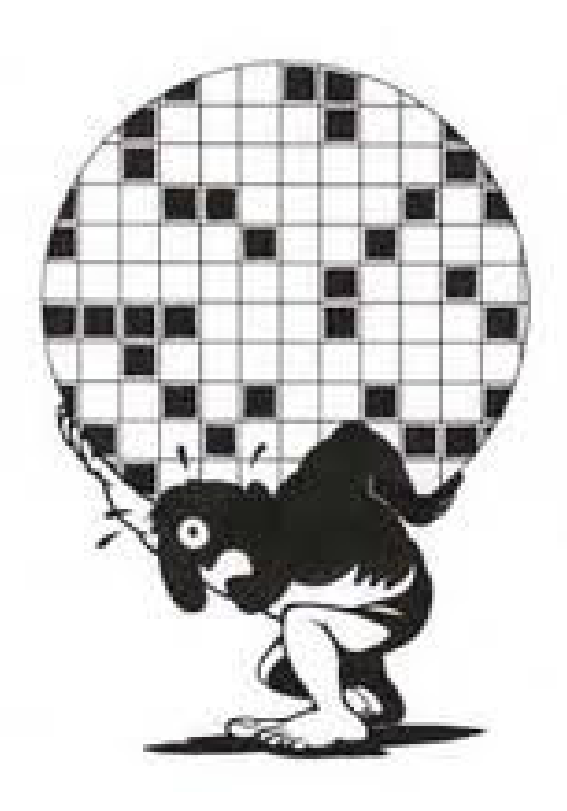

# Pre fase 1

- Scarica il software sul tuo pc
- Digitando http://www.eclipsecrossword.com/download.aspx
- •**Oppure**
- http://eclipsecrossword.softonic.it/
- Puoi installare sul tuo pc il software

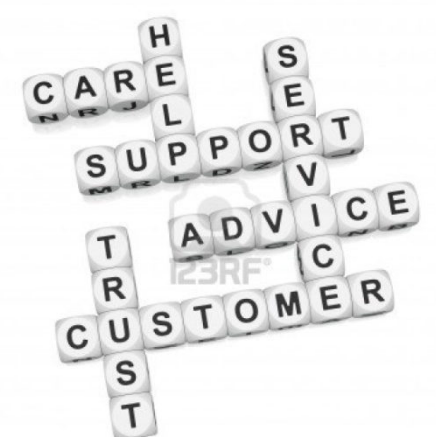

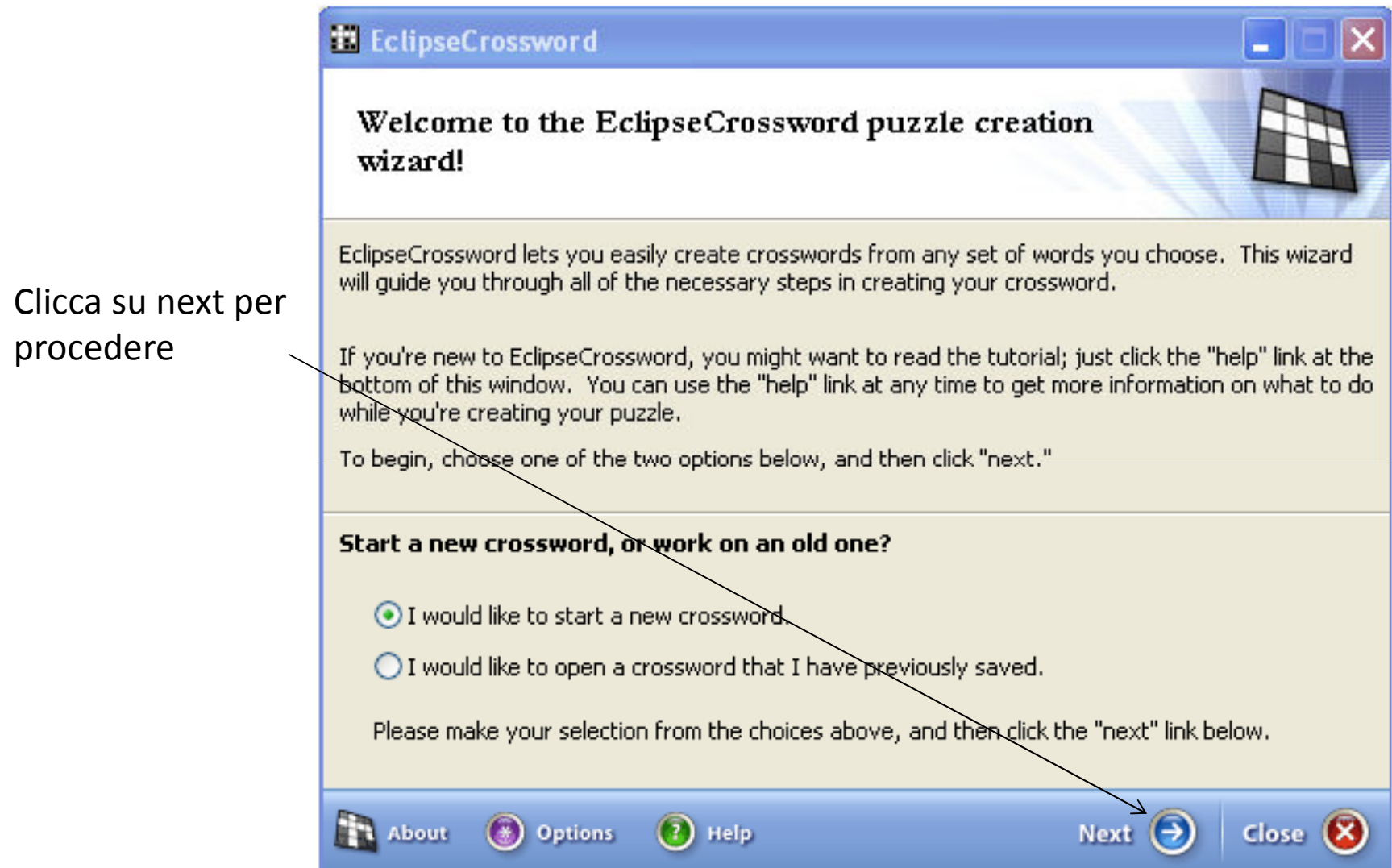

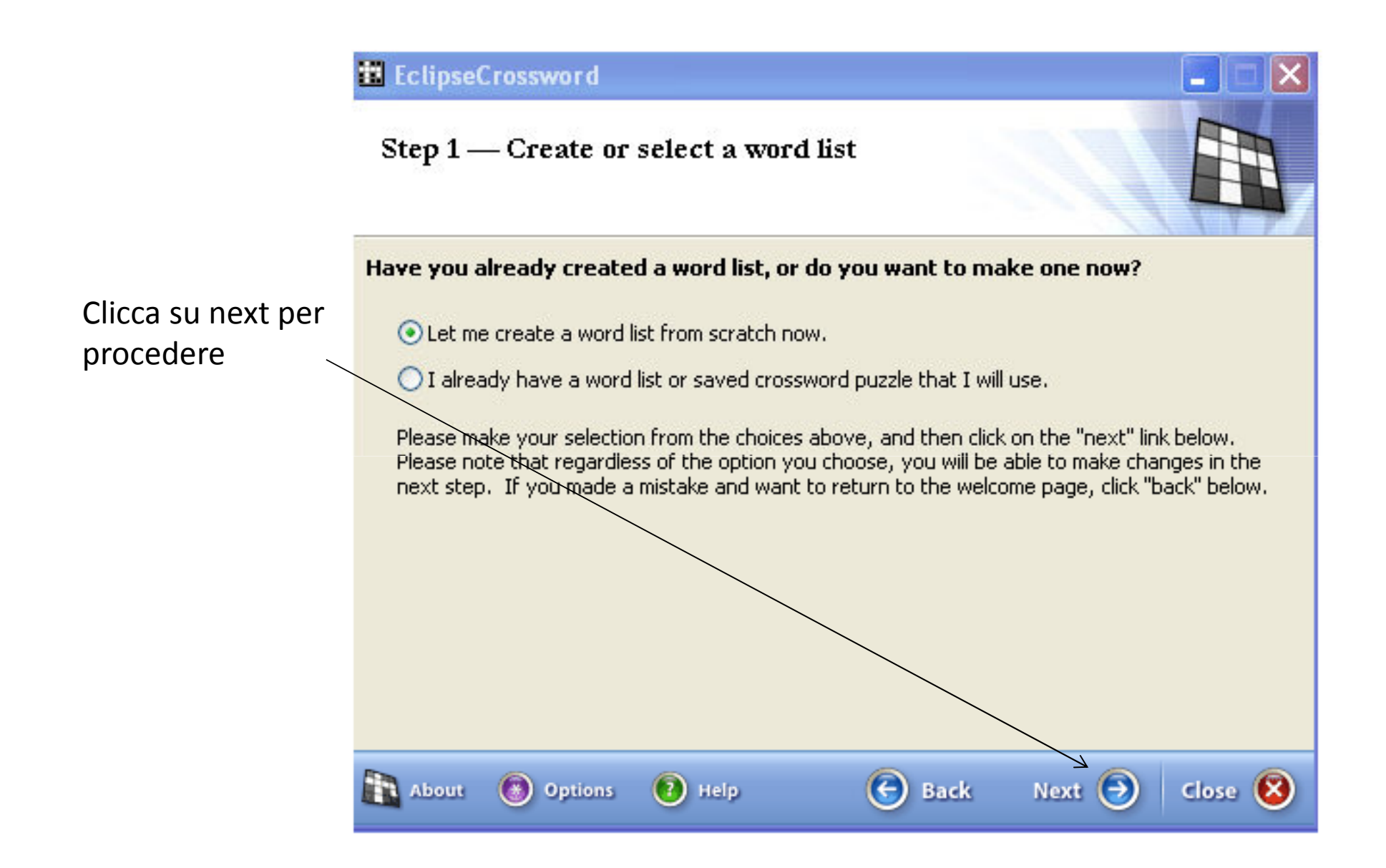

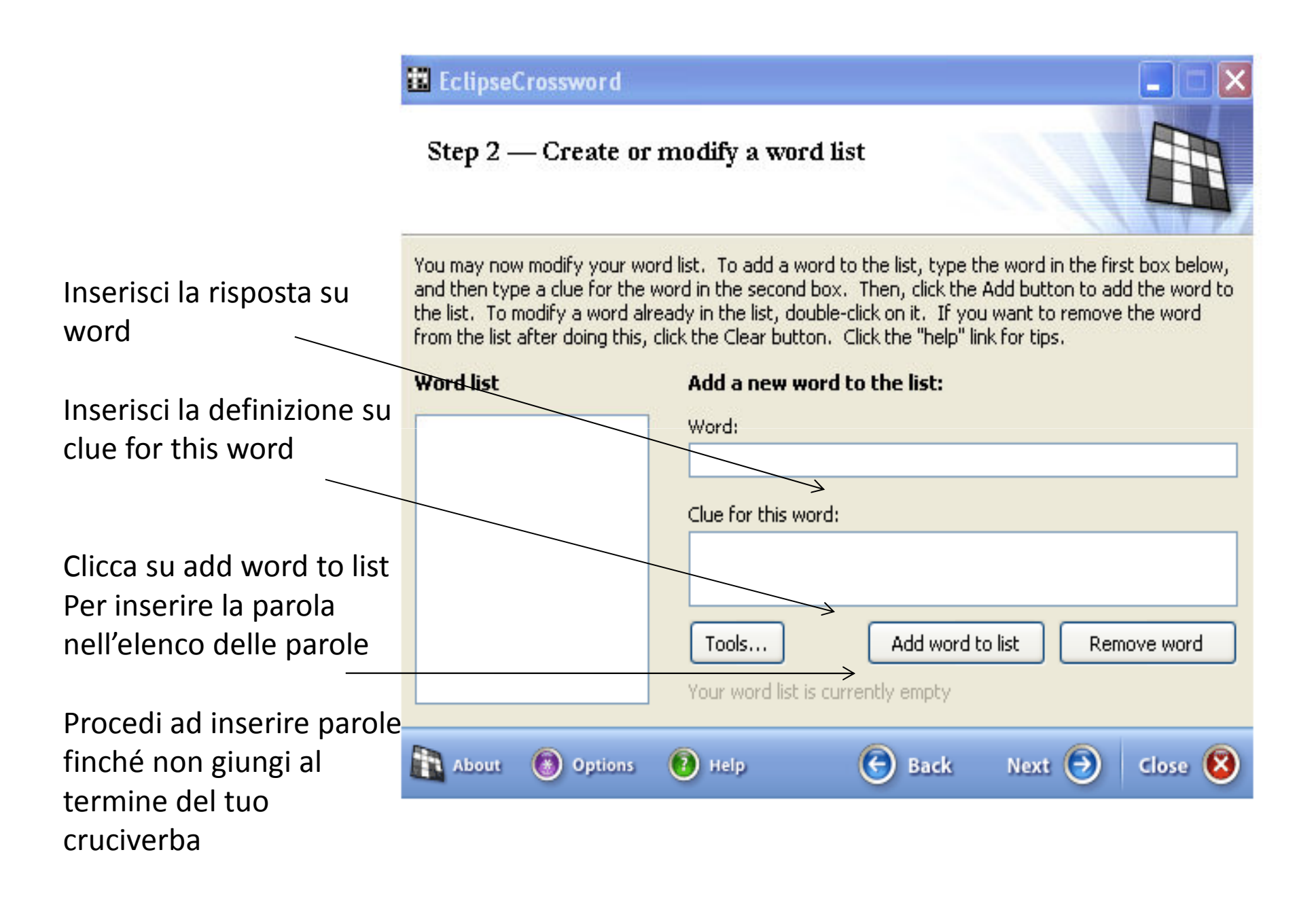

#### <sup>th</sup> EclipseCrossword Step 2 - Create or modify a word list You may now modify your word list. To add a word to the list, type the word in the first box below, and then type a clue for the word in the second box. Then, click the Add button to add the word to the list. To modify a word already in the list, double-click on it. If you want to remove the word from the list after doing this, click the Clear button. Click the "help" link for tips. **Word list** Add a new word to the list: Word: **ALLIGATORE** CANE **STUDENTE** GATTO **LUNA** Clue for this word: PECORA studia e fa i compiti SOLE Add word to list Remove word Tools... 6 words Next  $\bigodot$ **The About (\*)** Options  $(2)$  Help  $\Theta$  Back Close  $\left( \mathbf{X}\right)$

Ecco l'elenco delle parole che hai inserito

### **E** EclipseCrossword

#### Step 2 — Create or modify a word list

### Clicca su next per procedere

A questo punto ti viene chiesto di salvare il lavoro sino ad ora svolto

Clicca su si e procedi

You may now modify your word list. To add a word to the list, type the word in the first box below, and then type a clue for the word in the second box. Then, click the Add button to add the word to the list. To modify a word already in the list, double-click on it. If you want to remove the word from the list after doing this click the Clear button Click the "help" link for tine

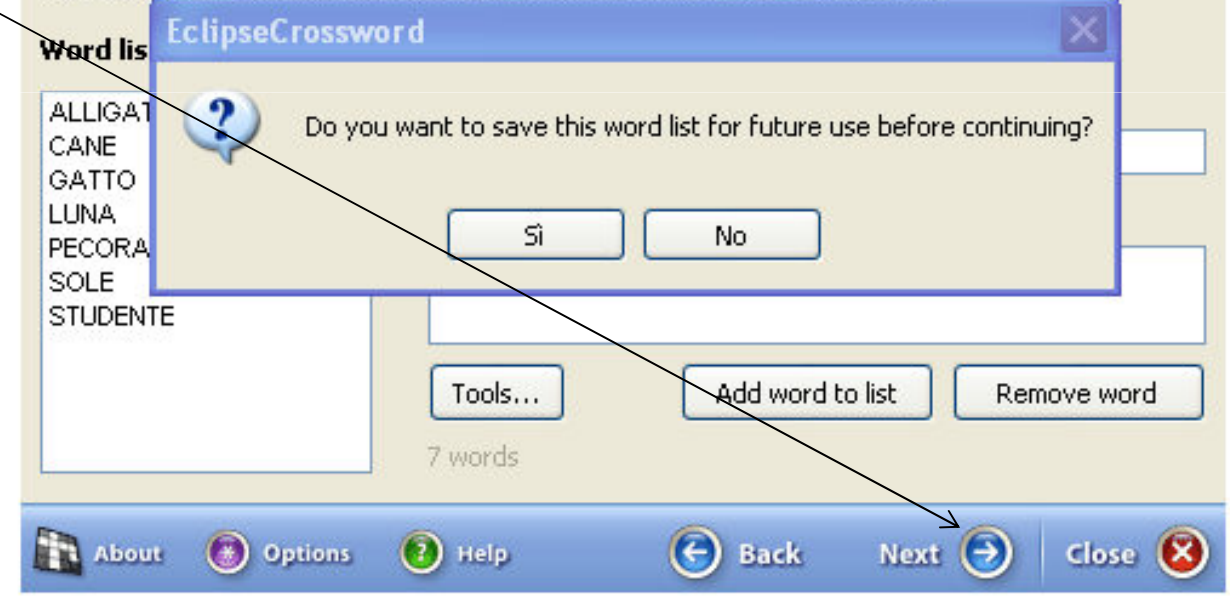

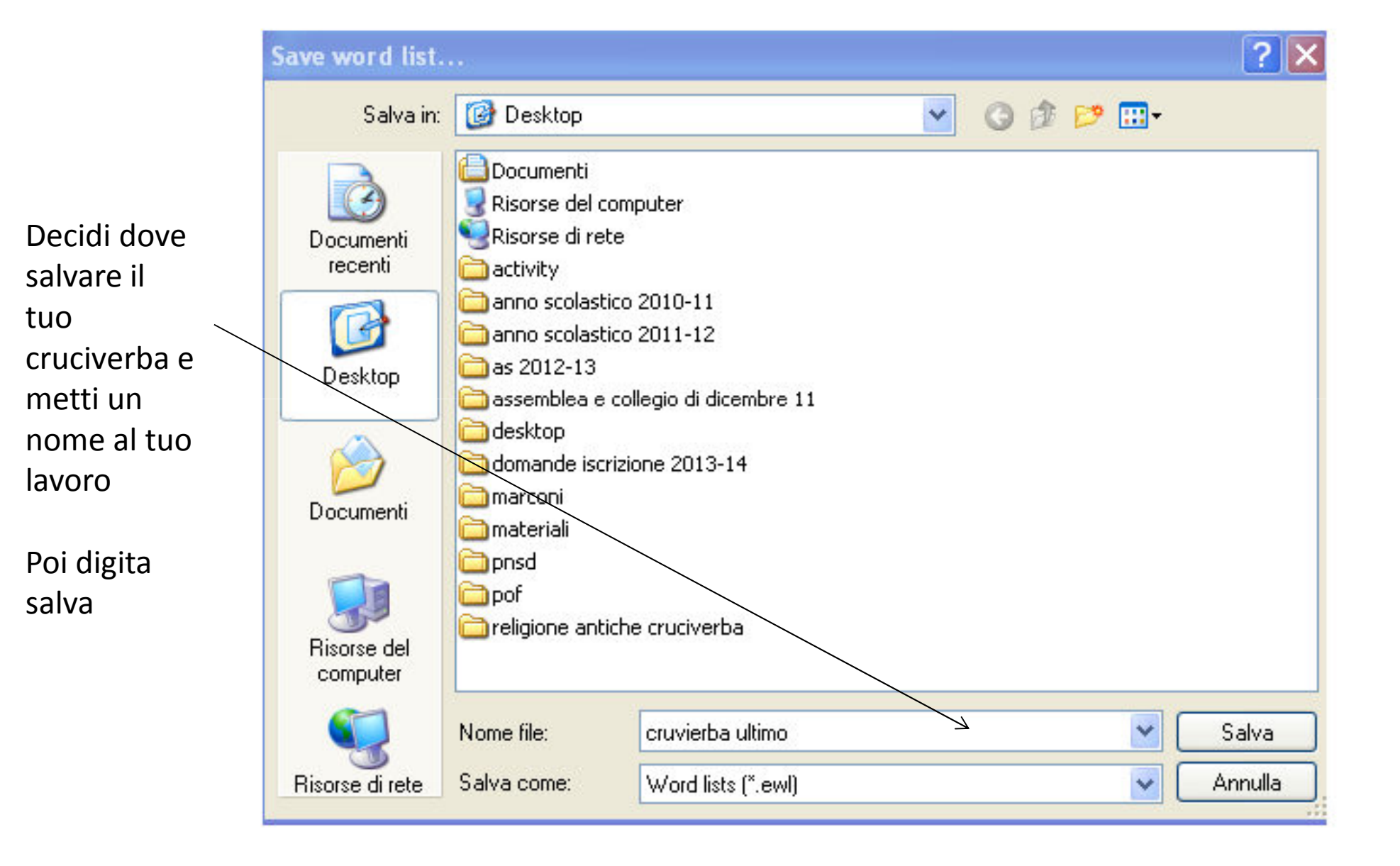

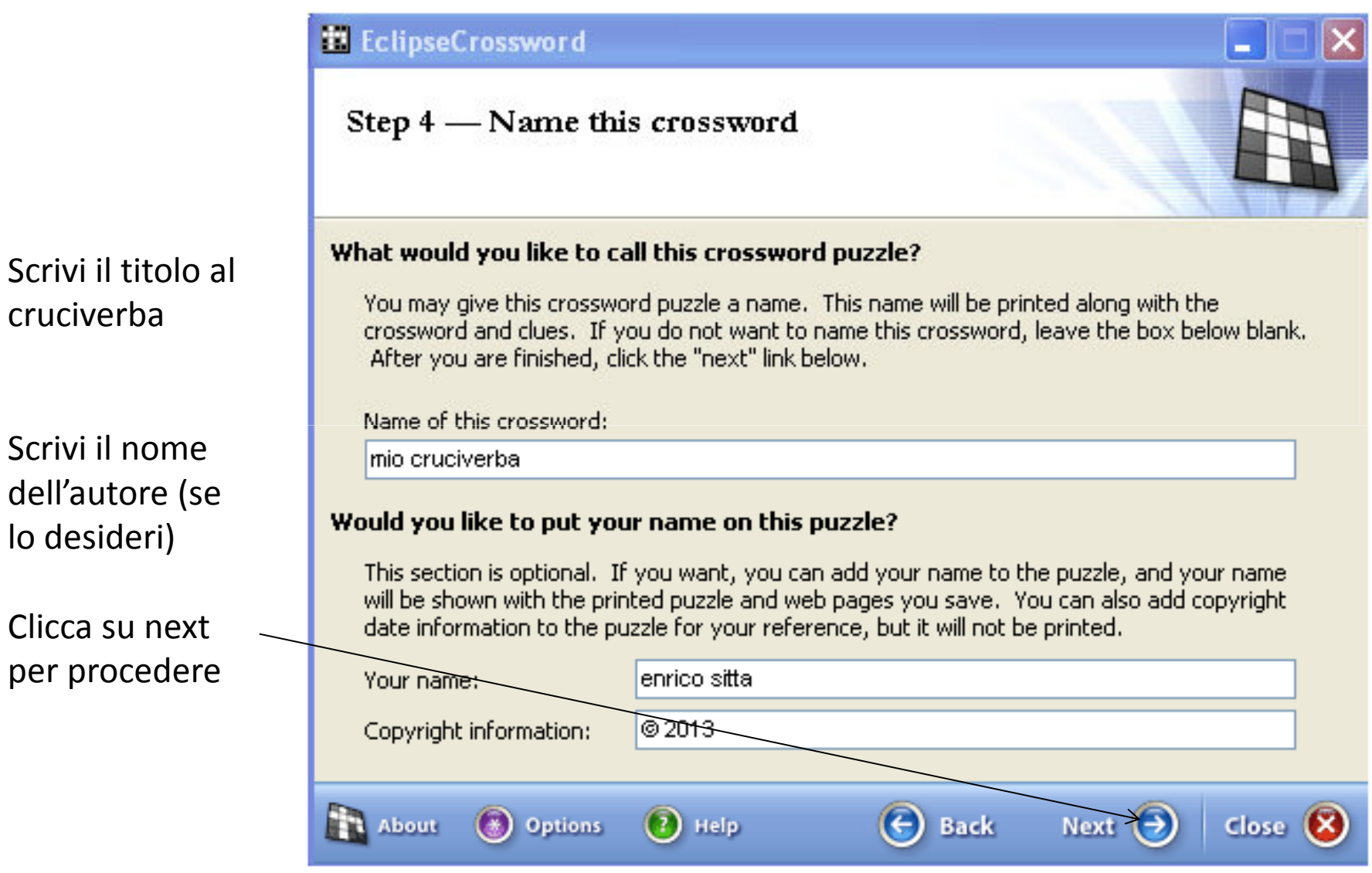

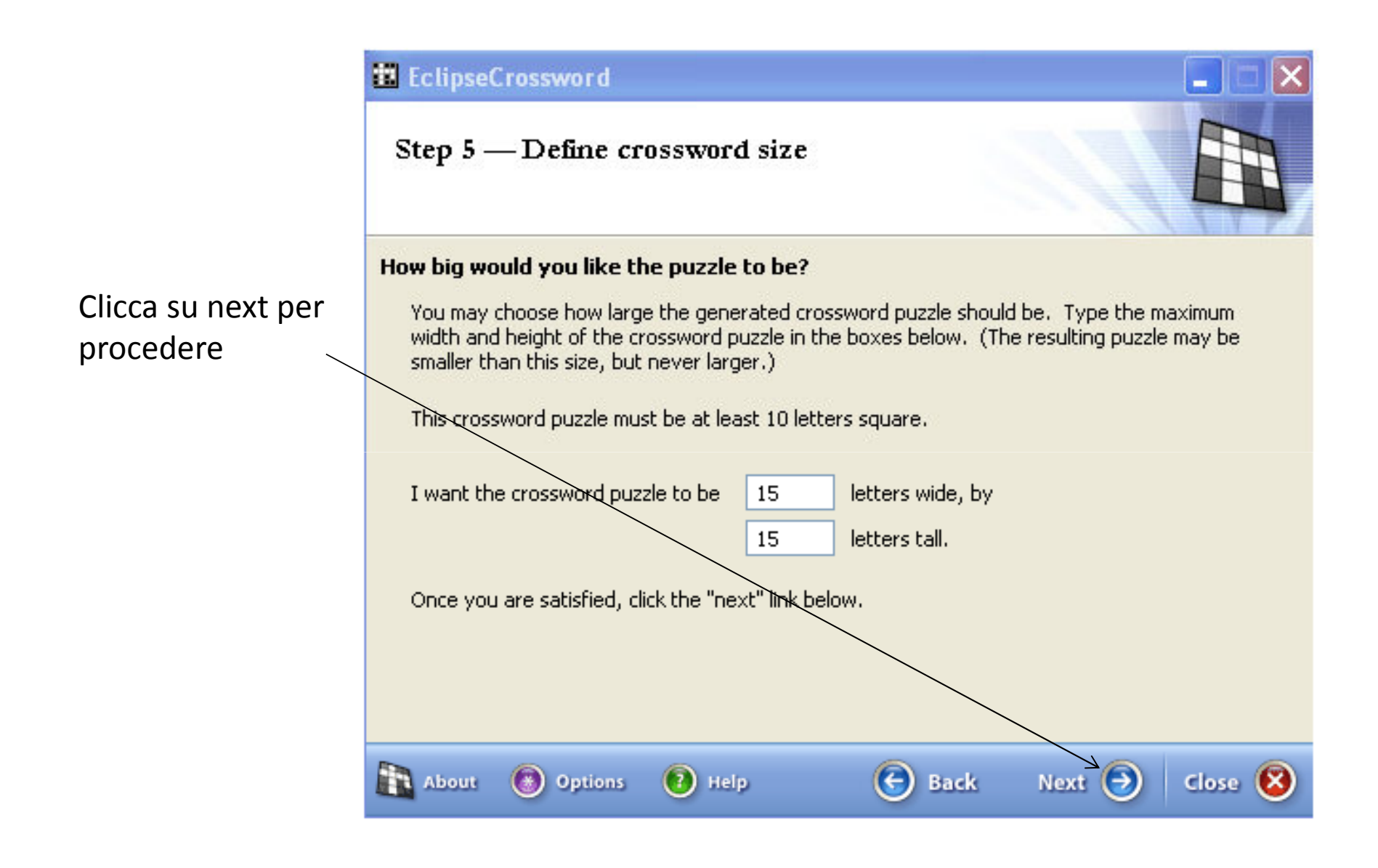

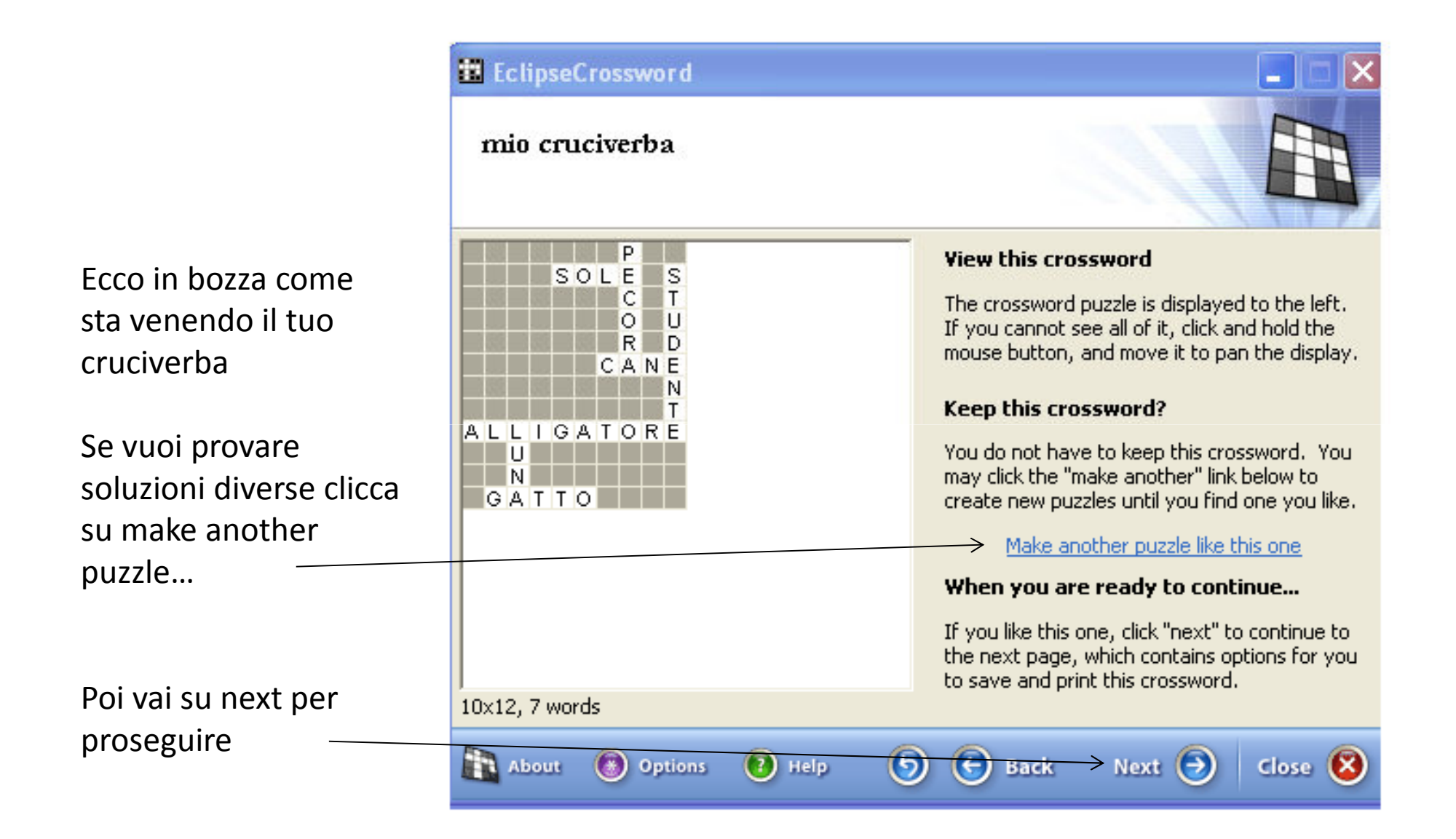

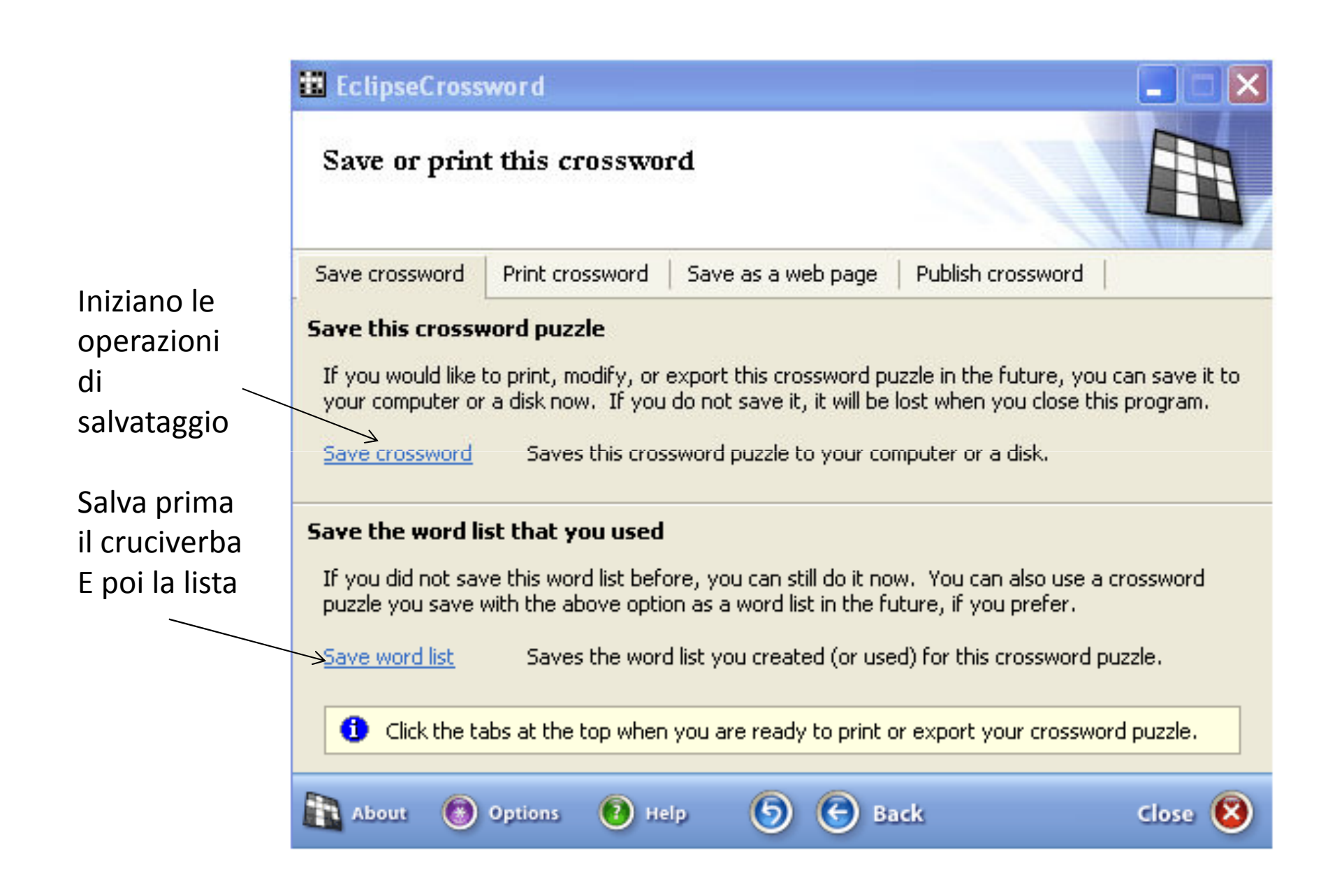

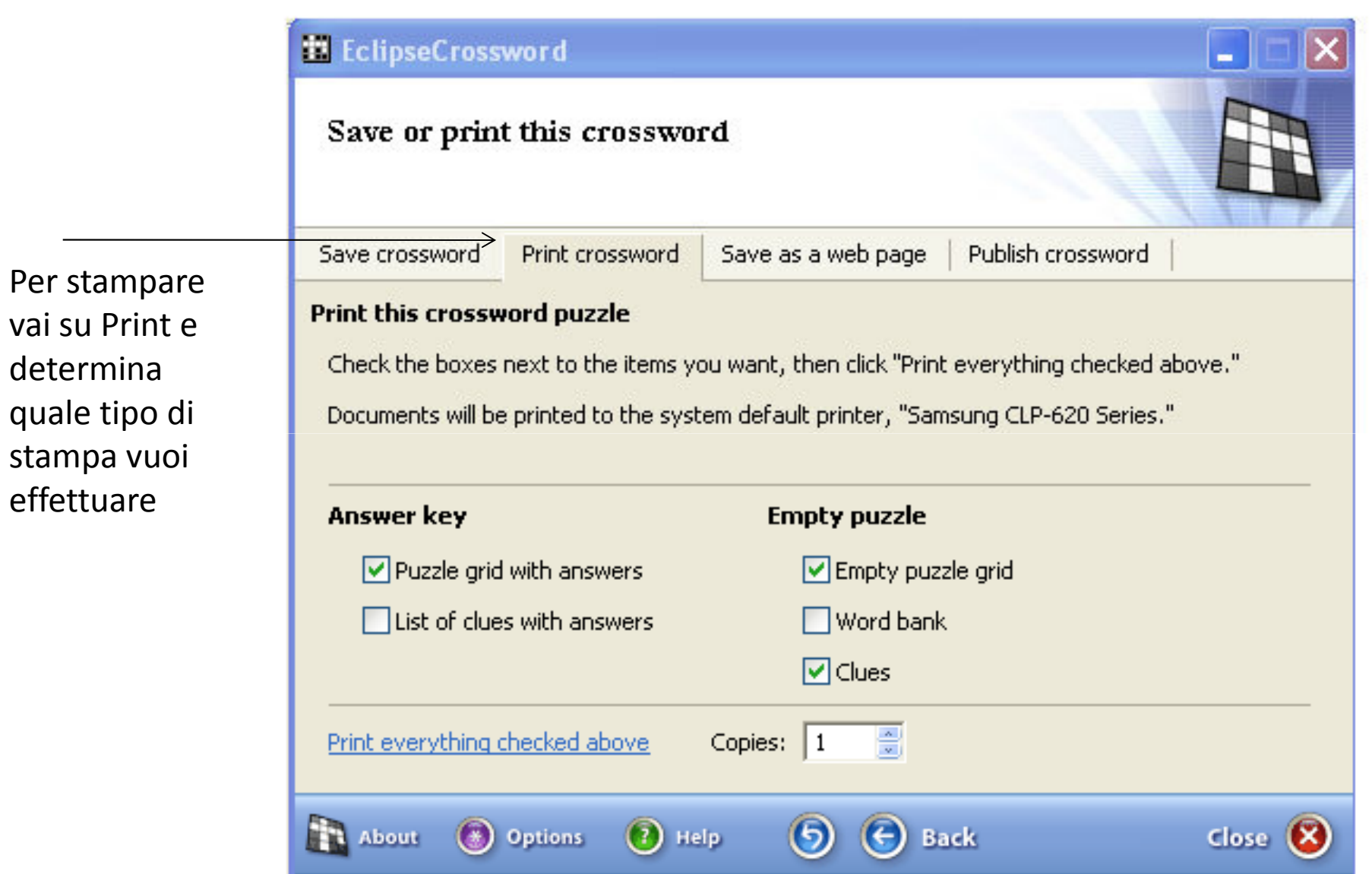

Ed infine puoi salvarlo nei vari formati multimediali e interattivi

Puoi ritornare quando vuoi sul tuo cruciverba e continuare il lavoro…ricorda che tutti i passaggi di salvataggio devono essere rifatti

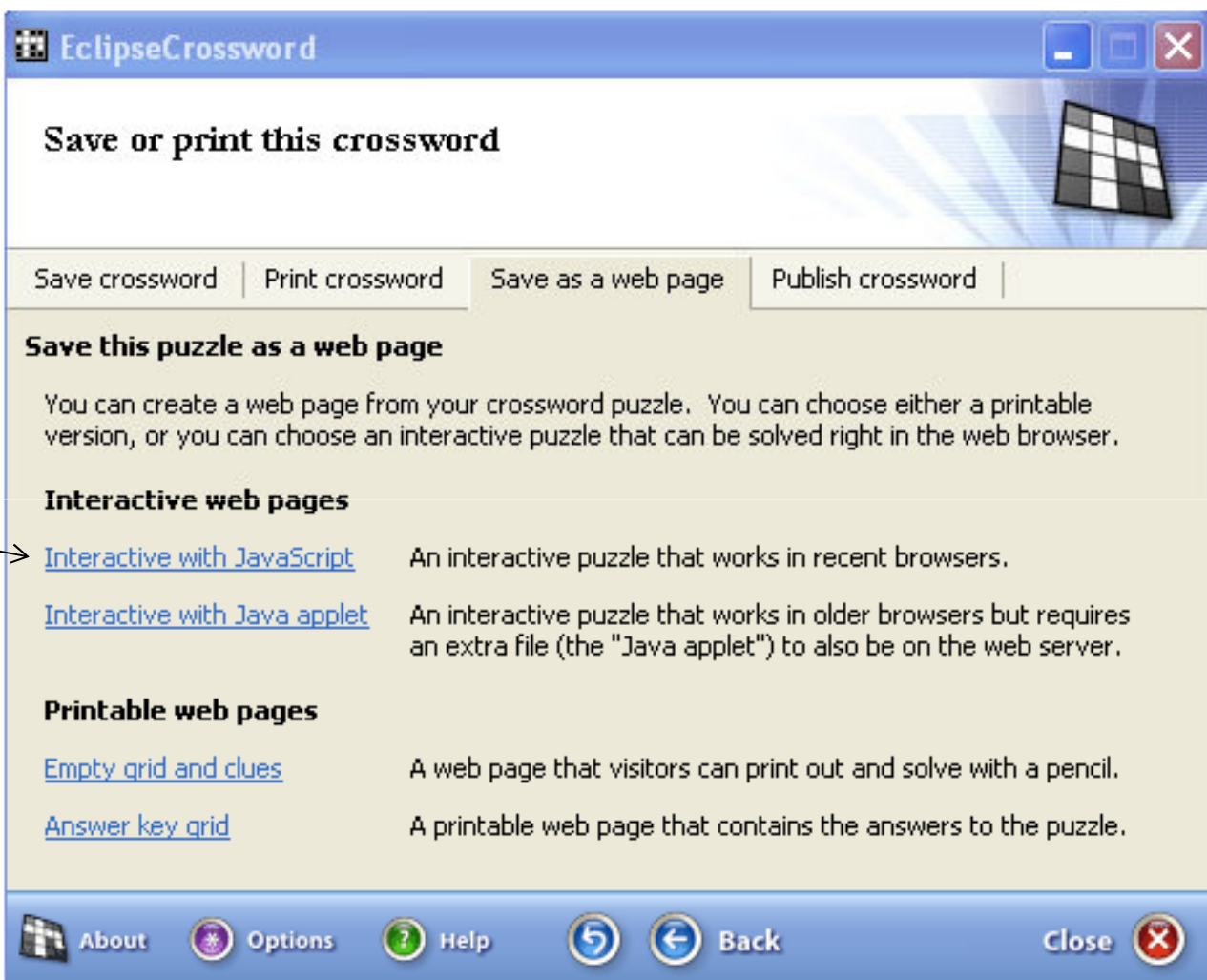